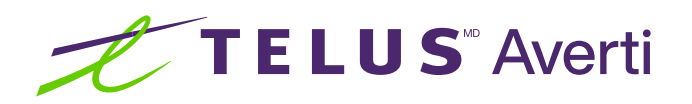

# Technologies d'assistance pour les troubles cognitifs, de la parole et de la mémoire (Android)

Les technologies d'assistance optimisent la productivité et la commodité en facilitant les tâches quotidiennes et en rendant celles-ci plus efficaces. Cette fiche-conseil décrit certaines des fonctionnalités d'accessibilité courantes intégrées aux appareils Android et pouvant se révéler utiles aux personnes présentant des troubles cognitifs, de la parole et de la mémoire.

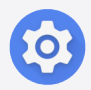

Conseil : avant toute chose, localisez et ouvrez l'application Paramètres sur votre appareil. Préinstallée, elle est représentée par une icône d'engrenage.

# Configuration des rappels

Les rappels peuvent se révéler particulièrement utiles pour s'organiser et se souvenir d'événements importants.

## Comment configurer des rappels et des tâches

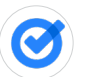

- Ouvrez l'application Google Tasks.
- Touchez l'icône + pour créer un rappel ou une tâche.
- Saisissez les détails de la tâche ou du rappel et définissez une date et une heure pour le rappel ou la tâche.

# Configuration des alertes dans l'application Calendrier

Grâce aux alertes de l'application Calendrier, vous pouvez mieux planifier votre quotidien.

#### Comment configurer des alertes dans l'application Calendrier

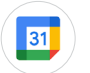

- Ouvrez l'application Calendrier.
- Touchez l'icône + pour créer un événement.
- Saisissez les détails de l'événement ou du rendez-vous.
- Sélectionnez l'option Alerte et l'heure de votre choix pour définir une alerte.

Le saviez-vous? La couleur du bouton de basculement vous permet de déterminer si la fonctionnalité est activée. Le cercle à gauche  $\binom{•}{\cdot}$  signifie « désactivé », tandis que le cercle à droite  $\bullet$  signifie « activé ».

## Réduction des animations

Si les animations sont réduites, l'expérience d'utilisation peut être plus agréable pour les personnes présentant des troubles sensoriels ou cognitifs.

## Comment utiliser l'option Réduction des animations

- Ouvrez l'application Paramètres.
- Touchez Amélioration de la visibilité.
- Repérez la fonctionnalité Supprimer les animations.
- Touchez le bouton de basculement situé à côté de la mention Supprimer les animations pour activer cette option.

Conseils TELUS Averti : téléchargez l'application Android Accessibility Suite depuis la boutique Google Play. Android Accessibility Suite est une collection d'applications d'accessibilité qui vous aident à utiliser votre appareil lorsque vous avez des problèmes de vision ou que vous utilisez un contacteur.

En ajustant les paramètres de leur appareil et en activant les fonctionnalités d'accessibilité, les personnes présentant des troubles cognitifs, de la parole et de la mémoire peuvent s'organiser et se souvenir d'événements importants. Essayez plusieurs paramètres pour déterminer celui qui vous convient le mieux.

## Besoin de soutien supplémentaire?

Si vous présentez un handicap, n'hésitez pas à vous rendre à l'adresse [telus.com/technologiespourlavenir](http://telus.com/technologiespourlavenir). Offert dans tout le pays, le programme « Technologies pour l'avenir<sup>®</sup> » améliore la qualité de vie et l'autonomie des personnes vivant avec un handicap grâce à des formations et des recommandations personnalisées portant sur les technologies d'assistance proposées par les appareils mobiles et les ordinateurs de bureau ou portables.

Clause de non-responsabilité : les instructions contenues dans cette fiche-conseil peuvent varier en fonction du modèle d'appareil. Nous vous recommandons de consulter le manuel de l'utilisateur ou de contacter le fabricant pour obtenir des instructions qui concernent spécifiquement votre appareil.